## Cisco Room Serisi Dokunma Denetleyici Hızlı başvuru kılavuzu

Arama yapma Ad, numara veya adres kullanarak çağrı yapma Çağrınıza daha fazla kişi ekleme Ara düğmesine  $\overline{1}$ dokunun.  $11:28$ Sık Kullanılanlar, 2 Son Aramalar veya Dizin'e dokunup kişiyi bulmak için aşağı kaydırın. İlgili girdiye 3 dokunun, ardından gösterilen yeşil Ara düğmesine dokunun. Y. Çağrı yapılır. 4 Kişiyi bulup Çağrıyı sonlandırmak için kırmızı Çağrıyı bitir düğmesine dokunun.

Ara düğmesine dokunun.  $11:28$ Arama alanına dokunun. Bu işlem klavyeyi açar. Bir ad, numara veya adres girin. Siz yazdıkça eşleşmeler ve öneriler gösterilir. Doğru eşleşme gösterilirse eşleşmeye dokunun. Gösterilmezse yazmaya devam edin. 4 Yeni çağrıyı seçtikten sonra yeşil Ara düğmesine dokunarak aramayı yapın.

Çağrı sırasında Ekle'ye dokunun. 1

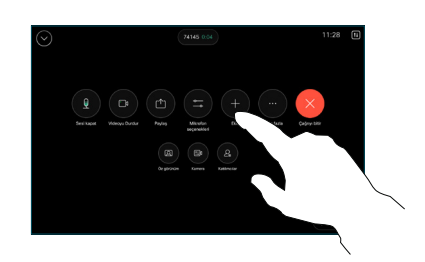

Aramak istediğiniz bir sonraki kişiyi bulup seçin. 2

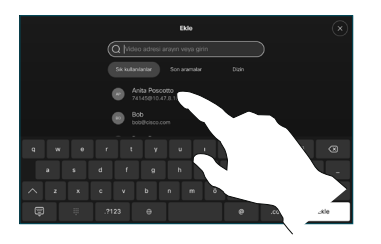

Kişi kartındaki Ekle'ye dokunun. 3

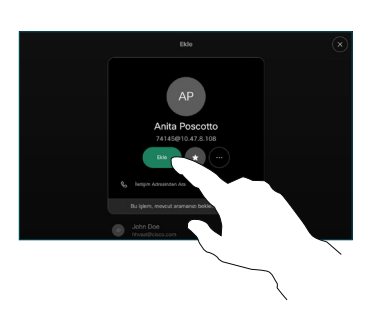

mevcut çağrıya eklemek için çağrı denetimlerinde Birleştir'e dokunun. Artık bir konferans oluşturdunuz. 4

> Daha fazla kişi eklemek için işlemi tekrarlayın.

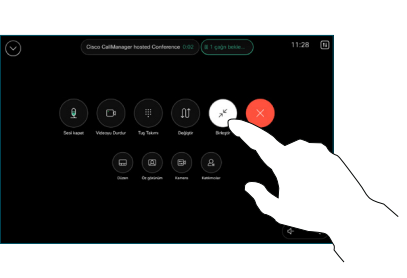

2

3

1

#### Çağrıları iletme ve rahatsız etmeyin Devam eden çağrıyı aktarma

Sol üst köşedeki ada dokunun.

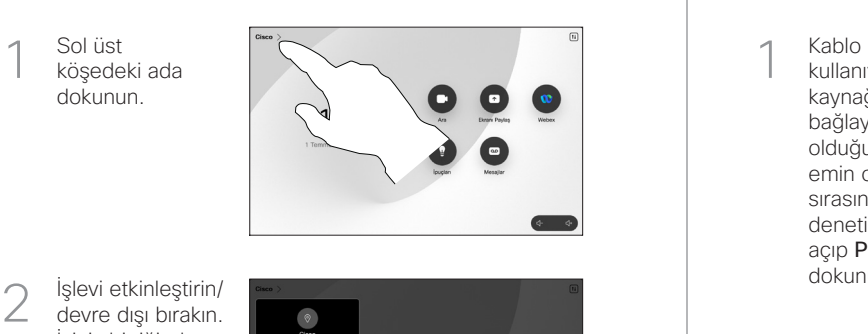

İşlevi etkinleştirin/ devre dışı bırakın. İşiniz bittiğinde menü dışında herhangi bir yere dokunun.

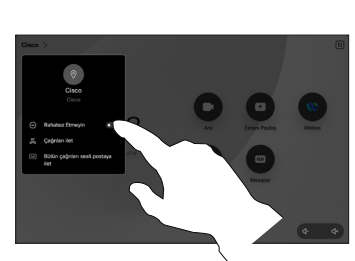

## İçeriği paylaşmak için Proximity'yi kullanma

Diğerleriyle kablosuz olarak içerik paylaşmak için bilgisayarınızda Proximity'yi Açık olarak ayarlayın. Etkin olduğunda, Miracast® veya AirPlay kullanarak kablosuz olarak da paylaşabilirsiniz.

## Çağrılar dışında içerik paylaşma

Çağrılar dışında içerik paylaşmak için kaynağı bağlayın, açık olduğundan emin olun ve Ekranı paylaş'a dokunun. Daha sonra kaynağınızı seçip Görüntüle'ye

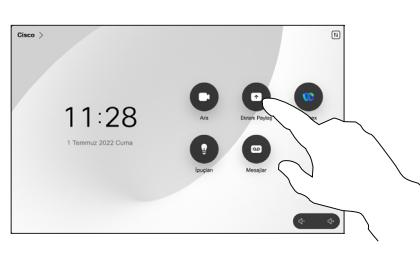

dokunun.

# Çağrıda içerik paylaşma

kullanıyorsanız kaynağınızı bağlayın ve açık olduğundan emin olun. Çağrı sırasında çağrı denetimlerini açıp Paylaş'a dokunun. 1<br>2<br>3

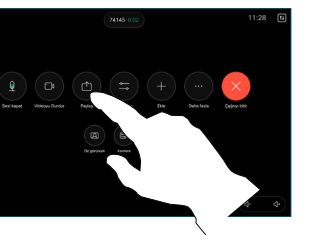

Kaynağınızı  $\overline{2}$ seçin. Önizleme için Görüntüle've. ardından hazır olduğunuzda Paylaş'a dokunun.

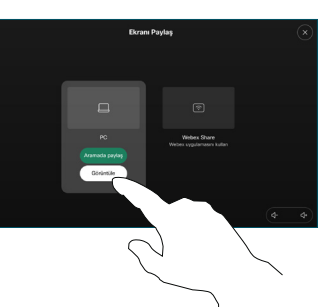

Alternatif olarak hemen paylaşım için Aramada Paylaş'a dokunun.

Paylaşımı G sonlandırmak için Paylaşımı durdur'a dokunun.

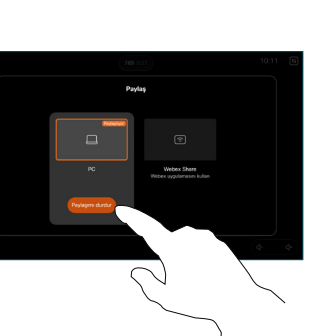

 $\overline{a}$ Cağrıdayken Sağrındenet<br>
Sağrındenet<br>
Sağrındenet<br>
Fazla'dokurn<br>
Daha Aktar'dokurn<br>
Geçer bekler<br>
allınır.<br>
2 Bir kiş<br>
seçin.<br>
2 Bir kiş<br>
seçin.<br>
2 Seşil (aktar dokurn Aktarr uygun doğru kişiyle<br>
Aktarın kişi haktarın kişi haktarın ki çağrı denetimlerini açıp Daha Fazla'ya dokunun. Daha sonra Aktar'a dokunun. Geçerli çağrı beklemeye alınır.

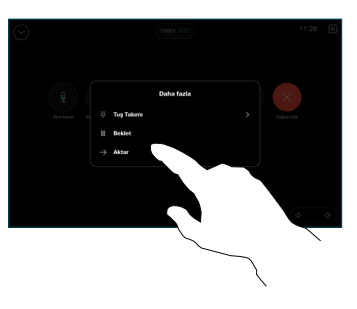

Bir kişi arayıp  $\curvearrowright$  $\angle$ secin.

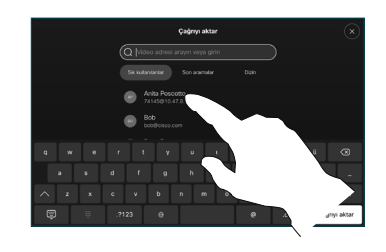

Yeşil Çağrıyı 3 aktar düğmesine dokunun. Aktarmanın uygun olduğunu doğrulamak için kişiyle konuşun. Aktarılacak kişi hala beklemededir.

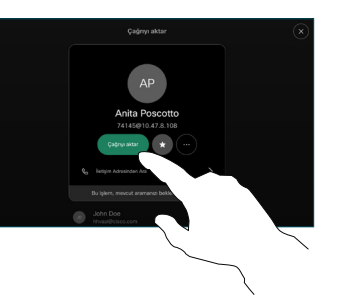

Aktarımı 4 Tamamla'ya dokunun.

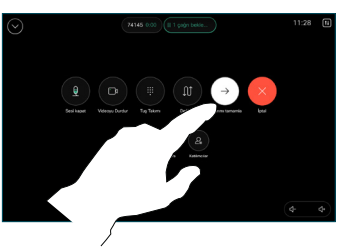

وبا بوابر **CISCO** 

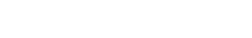